## Windows 11

COMBINED PROBUS CLUB OF WHEELERS HILL

•When Windows 10 was released in 2015 it was said to be the last version of Windows.

- •Windows 9 was 'skipped'.
- •It was available in both 32-bit and 64-bit versions.
- •Two retail versions were offered, Home and Pro.
- •It was a free upgrade from Windows 7 and 8.1 (nominally for 1 year).
- •It mandated automatic updates although the two 'feature' updates each year could be deferred.
- •It has proved to be the most popular, stable, and secure version of Windows to date.
- •It is still possible to update from Win 7 and 8.1 for free.

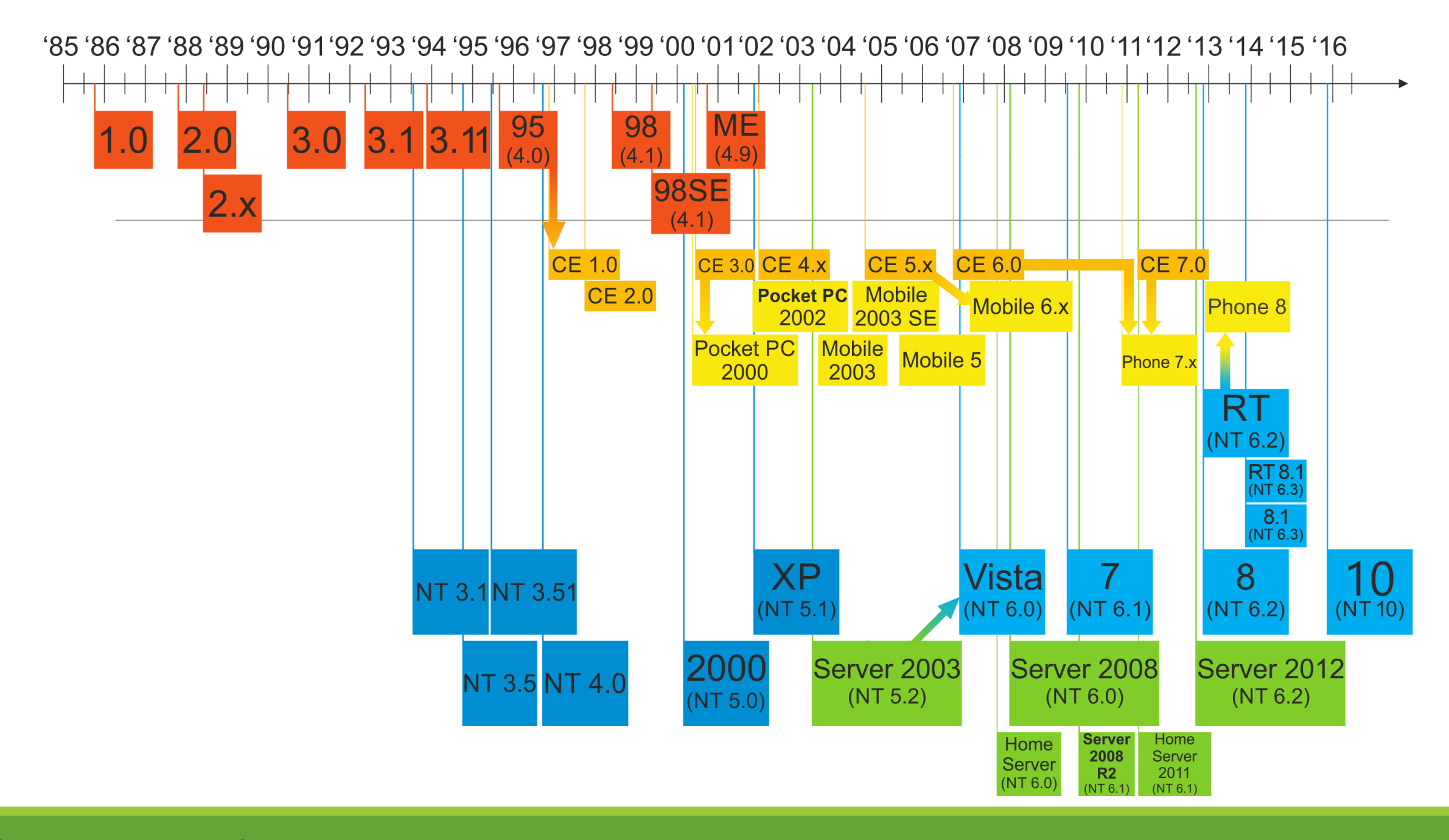

Combined Probus Club of Wheelers Hill

## **Windows 11**

•Microsoft have now announced a successor, called Windows 11, to be released late this year or early 2022.

•It promises to be a free upgrade from Windows 10.

- •It is a refinement of Windows 10 and should be easy to adjust to.
- •It has much stricter hardware requirements than Windows 10.
- •Windows 11 Home users will need a Microsoft account.
- •Microsoft released a software tool to allow users to check whether their systems would meet the requirements for Windows 11, but withdrew it following much criticism.
- •The two main issues are the CPU version and the requirement for a TPM 2.0 module.
- •It should be noted that MS has dropped the 32-bit version.
- •Although the Windows 11 check tool has been withdrawn, a revised version will be released.
- •It is possible to check your computer for the two critical items, CPU version and TPM 2.0
- •In Settings, Update & Security, click on OS build info (RHS of screen), the processor details will be shown.
- •For Intel processors, the first digit of the number preceding CPU is the generation. On currently announced requirements it must be greater than 7.
- •For AMD processors the number preceding CPU must be greater than 1000.
- •In Settings, Update & Security, click on Windows Security, then Device Security.
- •If the CPU or motherboard contains a TPM module it should be shown here, as well as confirming that Secure Boot is Enabled.
- •Unless the computer is less than 5 years old it will most likely not comply.
- •Upgrading to Windows 11 will be optional.
- •Windows 10 will be fully supported until 2025.

## **What is TPM 2.0?**

- •TPM is short for Trusted Platform Module, and TPM 2.0 is the latest version of it. TPM is a particular type of processor that has a clear purpose. It'll perform hardware-based cryptographic operations to secure encryption and prevent malicious attacks from attacking your hardware and the boot process.
- •TPM comes in two versions, 1.2 and 2.0. The latter is the more secure one, and that's the kind of TPM processor you'll need for Windows 11.
- •You can purchase a TPM separately if your desktop PC doesn't have one. That's not the kind of upgrade notebook owners can go for. But most Intel and AMD chips released in the past 5-7 years should support TPM.
- •When it is eventually re-released, Microsoft's PC Health Check tool will tell you if your Windows 10 PC can handle the upgrade to Windows 11. If TPM is disabled, it'll return an error message, urging you to check whether it is enabled. That's the "This PC can't run Windows 11" error message.
- Some PCs may have TPM 2.0 but it may not be enabled in the BIOS.

•You have to enable TPM 2.0 on your current Windows 10 installation before installing Windows 11. Enabling TPM 2.0 has nothing to do with the Windows version running on your machine. You need to turn it on in BIOS before the computer boots.

•Intel and AMD added TPM technology to many of the CPUs released after 2013, and they support TPM 2.0. But they have specific names for each platform. Intell calls it Intel Platform Trust Technology (Intel PTT). AMD has its own name for it: AMD Platform Security Processor (AMD PSP fTPM).

•In the BIOS section of your PC, and search for TPM under the names above. The setting is usually found in the advanced settings or security settings. Whether it's Intel PTT or AMD PSP fTPM, turning them on should fix your Windows 11 upgrade problems.

•After you enable TPM 2.0 settings in BIOS, save the changes, reboot, and try the PC Health Check tool again. If the Windows 11 upgrade error persists, you might have a different problem. Otherwise, you'll be installing Windows 11 in no time.

•Or wait until Windows 11 is out before upgrading or replacing your PC! You've got 4 years!